# Catholic Health eVisit<sup>™</sup>

## Catholic Health eVisit gives you easy online access to your physician.

Catholic Health eVisit offers 'virtual visits' so you can easily get prompt care from the comfort of your home. All you need is a phone, computer or tablet.

### It's as easy as 1,2,3...

### Call to request an eVisit

• Call your Catholic Health Physician Partners practice.

#### Staff will register you

• Your physician's office will get you set up and go over a few easy technical basics.

#### **Connect securely**

• When your physician calls, your online connection is secure.

### Catholic Health

### Catholic Health eVisit OnDemand gives you access to a physician 24/7

To request an immediate online visit:

- Get started: Download the mobile app for iPhone or Android or visit catholichealthevisit.org
- Register your account: Create a username and password
- Request a visit: A doctor is now just a click away

### Use Catholic Health eVisit for: Non-emergency medical issues Answers to questions Follow-up visits New prescriptions or refills

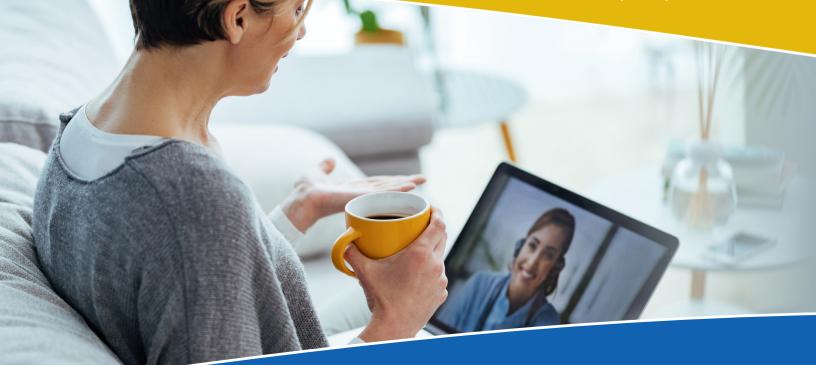

## Catholic Health eVisit<sup>™</sup>

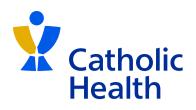

### **Catholic Health eVisit basics**

- Only one patient per virtual visit is allowed.
- eVisits should be held in a room with good lighting and no distractions.
- Write down a list of questions and the reason for your visit ahead of time.
- Have your current medication list available.
- If you have home medical equipment:
  - ► Take your temperature before your eVisit.
  - ► Take your blood pressure beforehand.
  - Diabetic patients should take a finger stick for blood sugar.
- Should you need to show the doctor a specific body part, dress in a way that allows you to do so easily.
- Have relevant pictures or medical reports handy.

## Catholic Health eVisit technology tips

- Test your Wi-Fi and internet connections before your eVisit. Close other applications and test your microphone, volume and video.
- Be sure your device is fully charged.
- Have your camera at eye level.
- Visit the Catholic Health eVisit website or download the mobile app for iPhone or Android and click "Register Your Account." You will be guided through step-by-step instructions.

catholichealthevisit.org